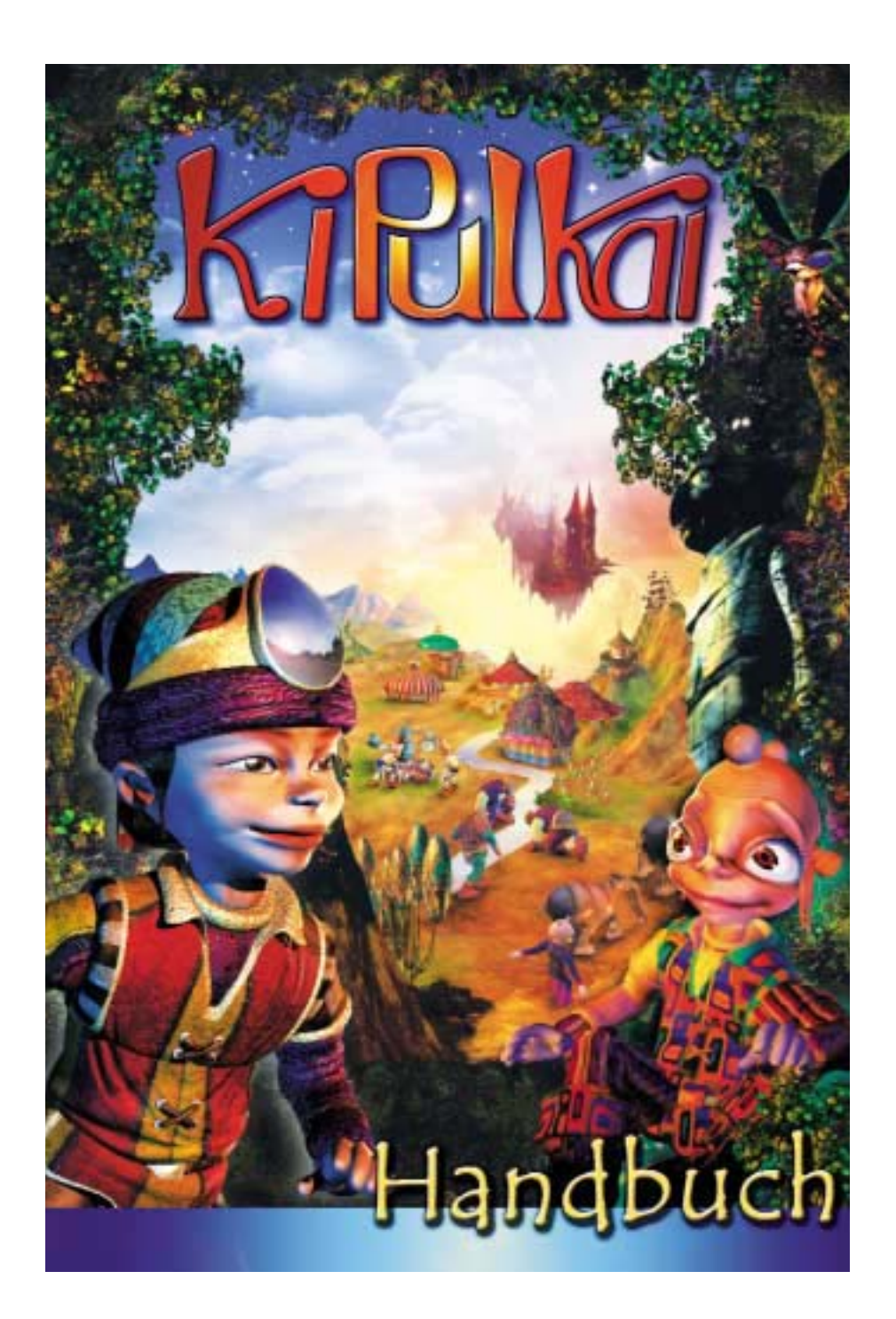

### **Erdling,**

**du bist bereit, dich in das KiPulKai-Abenteuer zu stürzen. Lies dir aber vorher diese Zeilen durch. Unser Universum ist eine lebendige Welt, die von vielen Völkern bewohnt wird**

**... den zahlreichen KiPulKai, den stolzen KiPoGo, den zerbrechlichen KiBoa, den geschickten KiGiu ... Wir leben in den unterschiedlichsten Landschaften: und bodenlos tiefen Schluchten ... Unsere Gebiete schweben in einem**

**III. System Princh Constant In Figure 1.1 And All Schneebedeckten Bergen, in ausgedörrten Wüsten in einem**<br>In fruchtbaren Ebenen, auf schneebedeckten Bergen, in ausgedörrten Wüsten<br>In fruchtbaren Ebenen, auf schluchten .. **unaufhörlichen Reigen am Himmel. In manchen gibt es Städte und Dörfer, and the sind facture of the matter of the matter of the sind die estimate that unbewohnt.<br>
<b>Imagene** wiederum sind fast unbewohnt.<br> **andere wiederum sind fast unbewohnt.**<br> **Imagenery of the sind of the sind of the sind of Welt nicht gibt. Du musst herausfinden, welche dir wohlgesonnen sind,** Welche gefährlich sind und welche einfach nur Angst vor dir haben. Lerne, wie welche gefährlich sind und welche einfach nur Angst vor dir haben. Lerne, wie **du** durch Dialogbereitschaft, über Verhandlungen oder auch, indem du durch Dialogbereitschaft, über Verhandlungen oder auch, indem du durch Dialogbereitschaft, über Verhandlungen oder auch, indem du durch Dialogbereitscha us unter Prantiguerensement avon verhandlichen der ausste der ausste an,<br>Entschlossenheit zeigst, mit ihnen zurechtkommen kannst. Lock sie an,

**beruhige sie oder wehr sie ab ... Du wirst schnell die Vielfältigkeit unserer Landwirtschaft und unseres Wissens entdecken und unsere pfiffigen Geräte kennen lernen. Was**

**EINSPERS SINGEDASI UND UNISCRETE PRINCIPLE IN DETAILS IN STAND IN THE MEDITION OF THE UPPER CONTROL OF THE UPPER CONTROL OF THE MEDITION OF THE MEDITION OF THE MEDITION OF THE MEDITION OF THE MEDITION OF THE MEDITION OF T herauskommen! Example is und Handwerk Processor (Separate Sexual And School Sexual And School Sexual And Schools Processor**<br>The stoling stoling und unabhängig und führen normalerweise eine regener<br>Wir sind stolz und unabhängig und komm

**Leben, wobei jeder nach Geschmack und Neigung seinen eigenen Beschäftigungen nachgeht. Wenn du kommst, um uns zu helfen, dann nimm dir die Zeit, uns zu beobachten und zu verstehen. Unsere Probleme** unterscheiden sich manchmal gar nicht so sehr von euren auf der Erde! **Wir, die KiDeo, haben ein Handbuch mit den wichtigsten Informationen zu**

**unserem Universum zusammengestellt, damit du dich besser zurechtfinden**

**kannst und vielleicht sogar ein wahrer Experte wirst. Lerne es im Verlauf deiner Entdeckungen nach und nach**

**kennen.**

**Danke für deine Hilfe, und viel Glück!**

**Die KiDeo**

**KiPulKai ist ein riesiges, lebendiges und wachsendes Universum, in dem intelligente Wesen und Tiere Fantasiewelten bevölkern. Das findest du in diesem Universum:** 

**- Missionswelten, in denen du dich allein oder mit Freunden ins Abenteuer stürzt, um den Bewohnern zu helfen.** 

**"Das Geheimnis der KiBoa" ist die erste dieser Welten. - Gemeinschaften von Gleichgesinnten, in denen du schon bald deine Erdling-Freunde triffst, um gemeinsam Projekte auszuarbeiten und die Zukunft von KiPulKai zu gestalten.**

**Wenn du ins Abenteuer aufbrichst, bekommst du einen KiPulkai-Namen, den du von da an trägst. Unter diesem Namen sammelst du Erfahrungspunkte, entwickelst deine Fähigkeiten und bist für deine Mitspieler identifizierbar.**

**Wenn dir im Verlauf deiner Abenteuer unsere Techniken immer vertrauter werden, nimmt deine Erfahrung zu. Du kannst sogar ein anerkannter Spezialist werden, der in der Lage ist, selbst die kompliziertesten Geräte zu benutzen. Wir raten dir übrigens dringend davon ab, einen Freund unter deinem Namen spielen zu lassen. Das würde deine Figur und deine Ergebnisse verfälschen.** 

**Dieses Set bietet nicht nur das Spiel auf CD-ROM, sondern auch ein Einjahresabo für die Online-Features und das Online-Spiel in deiner Missionswelt (siehe Installation). Auch deine Ergebnisübersichten für das Spiel sind auf der Website www.KiPulKai.com ein Jahr lang einsehbar. Gibt es in deiner Familie mehrere Benutzer, denkt daran, ein Familienabo abzuschließen. (Weitere Informationen finden sich auf der Website www.KiPulKai.com).** 

**1**

### **INSTALLATION**

Legen Sie die CD-ROM ins CD-ROM-Laufwerk. Wählen Sie die Installationssprache aus.

Folgen Sie den Anweisungen auf dem Bildschirm: Die Installation erfolgt automatisch.

Wichtig: Wird bei der Installation ein Konfigurationsproblem festgestellt, weist eine Meldung darauf hin. In diesem Falle sollten Sie die Installation abbrechen.

Lesen Sie die angezeigten Lizenzvereinbarungen von KiPulKai und bestätigen Sie diese, wenn Sie damit einverstanden sind.

Ist DirectX 8.1 oder höher auf Ihrem PC nicht verfügbar, werden Ihnen die Installationsanweisungen angezeigt. Folgen Sie diesen.

Nach Abschluss der Installation starten Sie den Computer neu. Wenn Sie KiPulKai durch Anklicken des Icons auf dem Desktop starten, können Sie sich für das Spiel registrieren (siehe "Einschreibung") oder erst einmal mit Hilfe der Einführung üben (siehe "Entdeckungsreise").

### **EINSCHREIBUNG**

1- Klicken Sie das KiPulKai-Icon an, das auf dem Desktop angelegt wurde. Ein Dialogfenster öffnet sich. Klicken Sie auf "**Einschreibung**". Von der

Website www.KiPulKai.com aus gelangen Sie direkt auf die Seite für die Einschreibung.

- 2- Geben Sie den Code ein, der auf der Rückseite Ihres Handbuchs steht, und klicken Sie auf "Weiter".
- 3– Geben Sie Ihren Namen, Ihre E-Mail-Adresse und den Vornamen Ihres Kindes ein.
- 4- Ihr Eltern-Passwort und Ihre E-Mail-Adresse werden angezeigt.

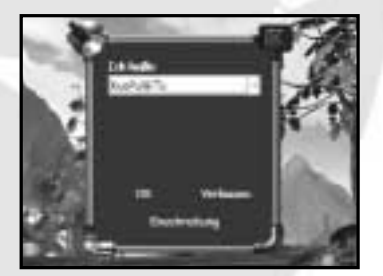

- 5- Merken Sie sich Ihr Passwort gut, und drucken Sie, wenn möglich, diese Seite aus, indem Sie auf das Drucker-Icon klicken. Daraufhin erhalten Sie eine
- Bestätigungs-E-Mail. Klicken Sie auf "**Zurück zur KiPulKai-Benutzeroberfläche**". 6- Das KiPulKai-Programm erfasst die Abo-Parameter. Wenn die Meldung

"Aktion erfolgreich" erscheint, klicken Sie auf "**Schließen**".

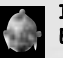

Ist die Aktion aus irgendeinem Grund misslungen, können Sie vom Elternabschnitt aus eine Aktualisierung vornehmen.

### **ENTDECKUNGSREISE**

Falls Sie es noch nicht getan haben, starten Sie jetzt das Spiel durch Anklicken des KiPulKai-Icons. Ist Ihr Kind eingeschrieben, erscheint sein KiPulKai-Name im Dialogfenster. Es kann jetzt direkt mit dem Spiel beginnen. Siehe "Spielen". Außerdem gibt es noch zwei weitere Wahlmöglichkeiten: "**POKAIPO**" und "**ELTERN**".

**POKAIPO:** Das Kind hat, ohne sich einloggen oder einschreiben zu müssen, Zugang zur **Einführung**. Dort lernt es, sich in diesem neuen Universum zurechtzufinden, und entdeckt seine persönlichen Geräte. Wir empfehlen dringend, dass Ihr Kind zunächst die **Einführung** absolviert, bevor es mit seiner eigentlichen Mission beginnt.

**ELTERN:** Um Zugang zum Elternabschnitt zu erlangen, werden Sie gebeten, Ihre E-Mail-Adresse und Ihr Passwort, das Sie bei der Einschreibung erhalten haben, einzugeben. Der Elternabschnitt enthält vier Schaltflächen:

**"Aktualisierung", "Verwaltung der Spieler", "Änderung der E-Mail-Adresse" und "Verlassen".**

**Aktualisierung:** Es öffnet sich ein Fenster mit den KiPulKai-Namen, die Ihren Kindern von jetzt an zugeteilt sind.

Wenn Sie einen Namen anklicken, sehen Sie nach kurzer Zeit das Datum der Initialisierung sowie das Datum der letzten Nutzung. Außerdem können Sie das Passwort Ihres Kindes eingeben (optional).

Sie können auch die täglichen Online-Zeiten (in Minuten) oder die wöchentlichen Online-Zeiten (in Stunden) Ihres Kindes festlegen. Werden diese Zeiten überschritten, muss das Kind sein Online-Spiel unterbrechen.

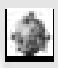

### Eine Aktualisierung muss bei jeder Einschreibung erfolgen, ganz gleich, ob es sich um die Einschreibung eines Kindes oder um eine neue Missionswelt handelt.

**Verwaltung des Benutzers:** Verwaltung des Benutzers: Hier haben Sie ohne Aktualisierung Zugang zu den Informationen über die Spieler.

**Änderung der E-Mail-Adresse:** Änderung der E-Mail-Adresse: Mit dieser Funktion können Sie uns direkt vom Spiel aus über Ihre neue E-Mail-Adresse informieren. Ist Ihre alte E-Mail-Adresse eingeschrieben, geben Sie die neue Adresse und Ihr Eltern-Passwort ein. Klicken Sie auf "Bestätigen". Denken Sie daran, uns über jede Änderung zu informieren, denn es ist Ihre E-Mail-Adresse, über die wir miteinander verbunden sind und über die wir Sie informieren können.

**Verlassen:** Sie gelangen wieder ins Fenster mit der Namenauswahl.

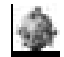

Weitere Informationen zu den Ergebnisübersichten der Missionen erhalten Sie im Abschnitt "Eltern" dieses Handbuchs.

# **INHALTSVERZEICHNIS**

# **SPIELEN**

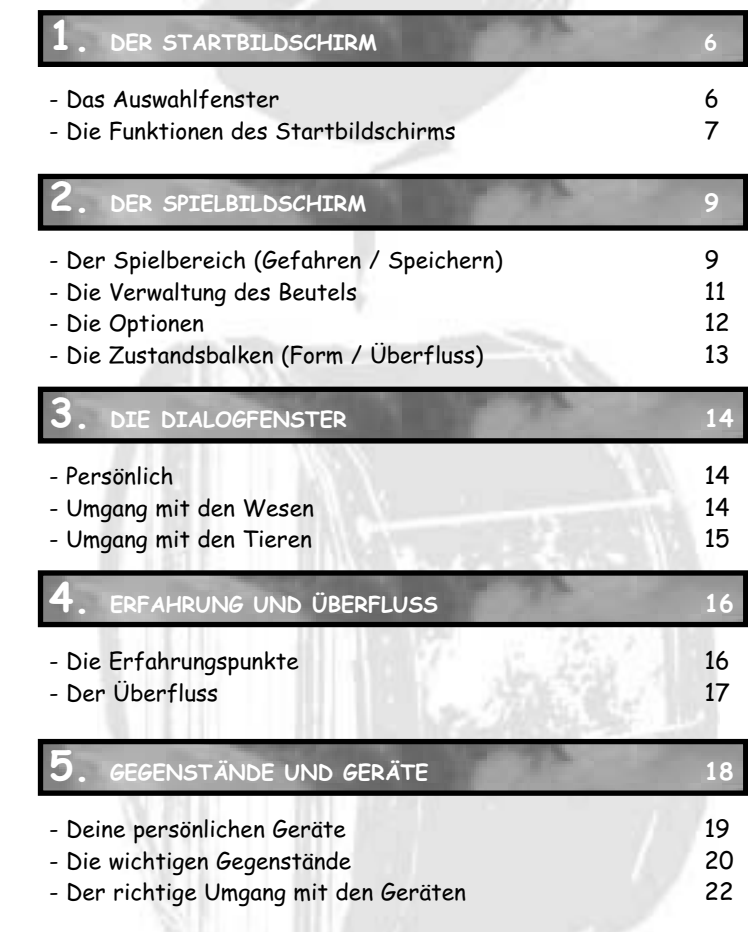

# **ZU MEHREREN SPIELEN**

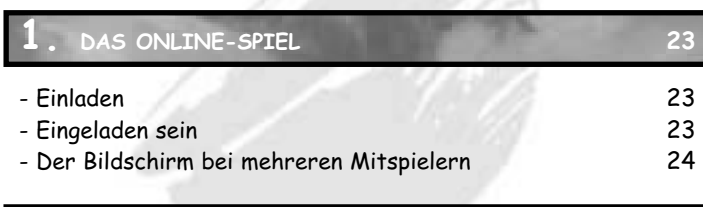

**2. TIPPS FÜR EINE GUTE KOMMUNIKATION 26**

# **DAS KIPULKAI-LEXIKON: EINIGE BEISPIELE**

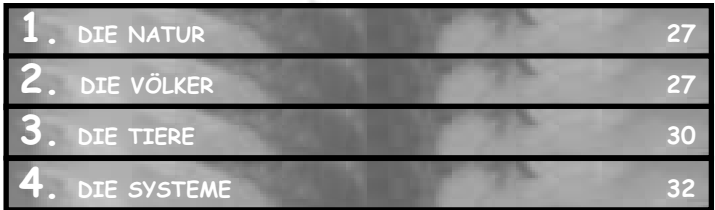

# **HINWEISE FÜR DIE ELTERN**

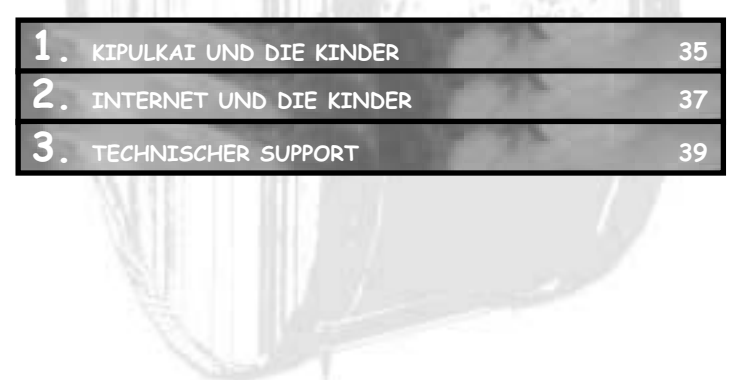

# **1.DER STARTBILDSCHIRM**

# **Das Auswahlfenster:**

**Bei deiner Einschreibung hast du einen KiPulKai-Namen erhalten. Merk ihn dir gut, denn so heißt du in unserem Universum. Es gibt diesen Namen nur ein einziges Mal. Wenn du KiPulKai startest, erscheint der Startbildschirm mit folgendem Fenster:**

**Ich heiße XXXXX.** Das ist dein KiPulKai-Name. Gibt es bei dir mehrere Benutzer, lass dir die Namen anzeigen. Du kannst dein Kinder-Passwort eingeben. Siehe Abschnitt "Einstellungen".

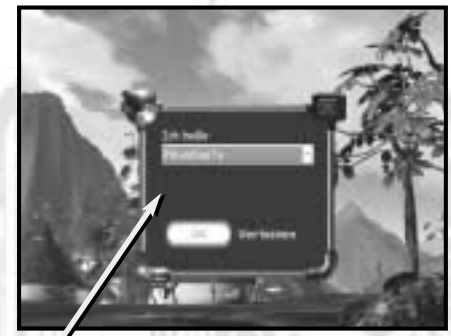

**Der Startbildschirm**

Das Auswahlfenster

# **Wenn dein Name bestätigt ist, kannst du wählen, wie du spielen möchtest:**

- **...allein:** Du spielst offline. Zunächst gelangst du zu einer Übungsmission. Von jetzt an wird dir die Missionswelt mit der laufenden Episode immer vorgeschlagen. Du hast die Wahl zwischen:
- deinem letzten Speicherspielstand,

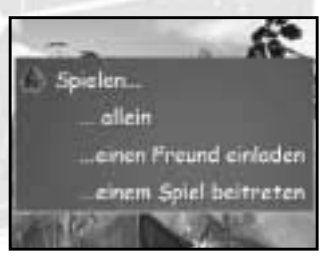

- der letzten automatisch gespeicherten Position,
- der Wiederholung der Episode von Anfang an,

- anderen Welten: Du kannst auch die Missionswelten wechseln, wenn dir weitere zur Verfügung stehen.

Vorsicht. . .Wenn du bestätigst, dass eine Mission beendet wird, ist sie ein für allemal geschlossen. Du kannst die Welt aber jederzeit wieder von vorn beginnen, um deine Punktzahl zu verbessern. Siehe "Erfahrung".

**... einen Freund einladen:** Möchtest du einen Freund einladen, um zusammen zu spielen, wählst du diese Option aus und klickst dann im Menü "Optionen" auf "Einwählen", wenn deine "Situation" geladen ist. Du erstellst damit ein Online-Spiel, dessen Gastgeber du bist.

**... einem Spiel beitreten:** In dem Fenster, das sich öffnet, musst du den Namen des Freundes genau angeben, in dessen Spiel du mitmachen möchtest. Ist dein Freund noch nicht da, kannst du auf ihn warten. Die Wartephase kannst du übrigens jederzeit abbrechen. Ist dein Freund da, kannst du dich seinem Spiel als Gast anschließen oder das Ganze abbrechen. Mehr dazu in "Das Online-Spiel".

Hinweis ... Warst du sehr lange nicht eingeloggt (eingewählt), stehen möglicherweise neue Daten zur Verfügung. Ist dies der Fall, wirst du aufgefordert, das Spiel zu verlassen und es neu zu starten, damit es aktualisiert wird.

# **Die Funktionen des Startbildschirms:**

**Bevor das Spiel gestartet wird, stehen auf deinem Bildschirm einige Optionen zur Verfügung:**

**NAME DES SPIELERS:** Der Name, den du gerade bestätigt hast, wird angezeigt. Möchtest du ihn ändern, weil du dich zum Beispiel geirrt hast, klick ihn an. Dann erscheint wieder das Fenster mit der Namenauswahl.

### **EINSTELLUNGEN**

**Grafik-Optionen:** Wähle unter sechs Bildschirmeinstellungen diejenige aus, die für dich den besten Kompromiss zwischen Geschwindigkeit und Komfort darstellt.

**Passwort:** Gib dein Kinder-Passwort ein oder ändere es. Es ist nur auf deinem eigenen Computer gültig

**Sprache:** Wähle die Sprache der Untertitel aus. Spielst du online mit Spielern aus anderen Ländern, kann jeder in seiner eigenen Sprache lesen und die KiPulKai-Sprache hören.

**LOOK:** Hier kannst du deine Figur erstellen oder ändern: Wähle aus, ob du ein Mädchen oder ein Junge sein willst, such dir das Material und die Farbe der Kleidung sowie eine Hautfarbe aus. Deine Figur wird sich drehen, damit du sie besser betrachten kannst.

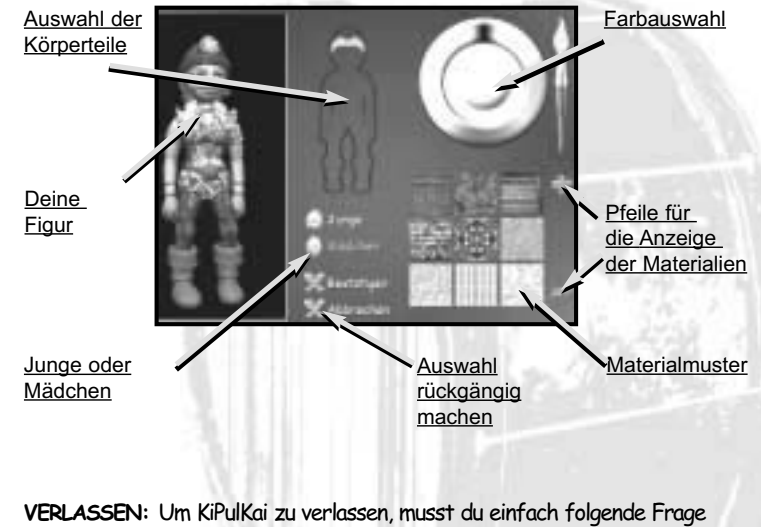

### **Der Bildschirm für die Figurengestaltung**

mit "Ja" beantworten: "Möchtest du KiPulKai verlassen?"

# **2. DER SPIELBILDSCHIRM**

**Wenn der Spielbildschirm erscheint, warte noch kurz, bis alles richtig angezeigt ist. Der mittlere Teil ist dein Spielbereich.**

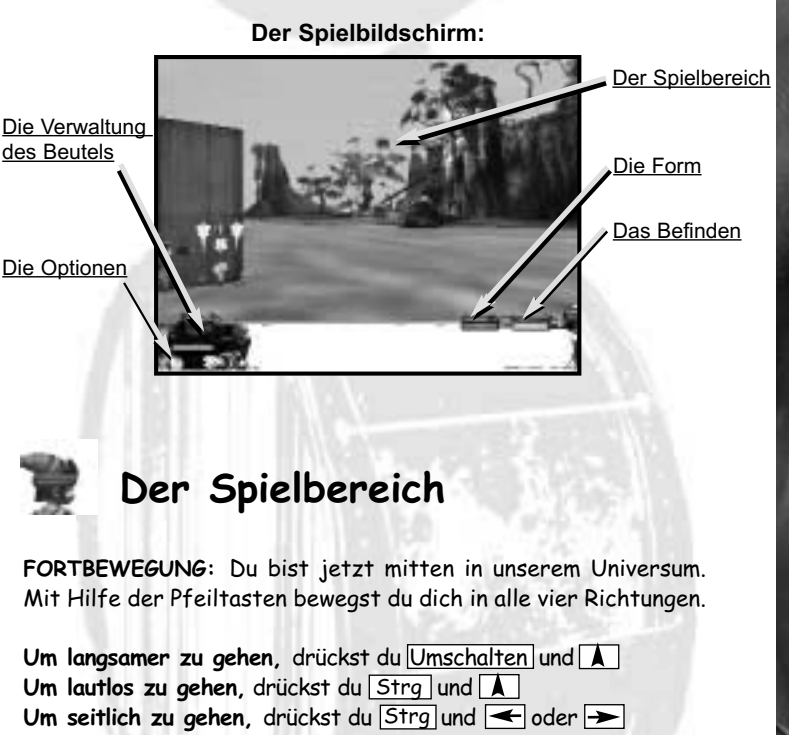

**Möchtest du dich umsehen,** beweg deine Maus (schieb deinen Mauszeiger an die Bildschirmränder).

Denk **bei gefährlichen Passagen** daran, auf deine Füße zu schauen.

**DIE TÜREN:** Die Türen sind bei uns magischer Natur. Kräuselt sich das Material einer Tür, heißt das, dass sie offen ist. Klick sie an, um sie zu durchschreiten.

Wenn sie sich nicht bewegt: Such das Schloss. Es kann sich dabei um einen einfachen

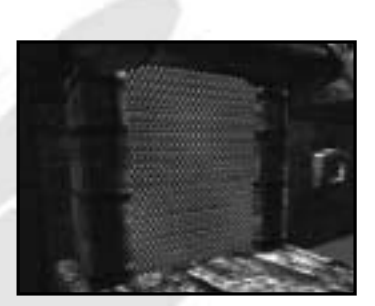

roten Knopf zum Anklicken oder um ein Codeschloss handeln. Siehe "Schloss".

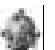

### Achtung: Mit jedem roten Knopf kann eine Aktion durchgeführt werden. Vergiss nicht, darauf zu klicken.

**DIE GEFAHREN:** Im Gegensatz zu deiner Welt ist bei uns das Wasser sehr gefährlich. Häng nicht einmal den großen Zeh hinein! Du wirst auch auf Treibsand treffen, der ebenfalls sehr gefährlich ist.

# Achtung: Sollte sich dein Blick trüben, verschwinde lieber und such dir ein ruhiges Plätzchen zum Ausruhen!

Nimm dich vor bestimmten Tieren in Acht. Sie könnten dich angreifen, wenn sie sich bedroht fühlen oder ihr Revier bzw. ihre Jungen verteidigen. Das gilt auch für bestimmte Wesen. Du musst entscheiden, wie du reagierst: ob du sie abwehrst, beruhigst, anlockst, zähmst oder vor ihnen flüchtest ...

Siehe "Dialogfenster". Zum Glück ist unsere Welt aber überwiegend friedlich.

**SPEICHERN:** Möchtest du an einer bestimmten Stelle speichern, klick auf einen Speicherstein.

Siehe "Die wichtigen Gegenstände".

**HILFE:** Steckst du mal in der Klemme, klick einen Hilfsstein an. Siehe "Die wichtigen Gegenstände".

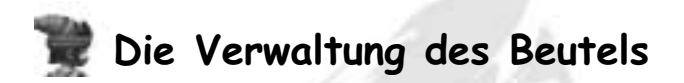

**Der untere Bereich des Spielbildschirms besteht aus zwei Teilen: Links findest du die Verwaltung des Beutels und die Optionen, rechts die Zustandsbalken. Schieb deinen Mauszeiger auf die Bilder, dann werden ihre Namen angezeigt.**

Dein Beutel ist für deine Mission absolut notwendig. Er enthält die lebenswichtigen Geräte, die du in der Einführung bekommen und immer bei dir tragen musst: **Lesomat, Analysator, Energiesator,** Feldflasche und Kontokarte. Siehe "Deine persönlichen Geräte".

Ganz klar: In deinen Beutel kommen auch die Gegenstände, die du gefunden, getauscht oder gekauft hast. Viele haben allerdings einen Besitzer. Nimm sie dir also nur, wenn du auch das Recht dazu hast.

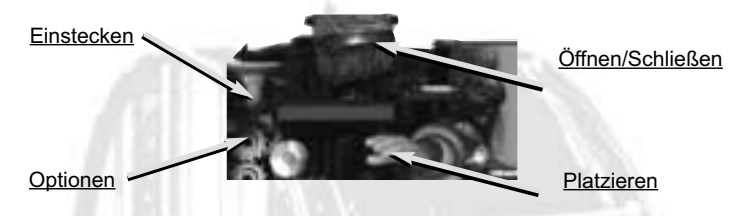

**NEHMEN:** Klick den Gegenstand an. Er wird rechts vor dir auf dem Bildschirm erscheinen.

**PLATZIEREN:** Nimm den Gegenstand und klick dann auf die Hand in der Icon-Leiste. Um ihn richtig zu platzieren, musst du den Kopf mit Hilfe der Maus senken.

**ÖFFNEN/SCHLIESSEN:** Klick auf die Truhe in der Icon-Leiste. Dein Beutel öffnet und schließt sich dann.

**EINSTECKEN:** Nimm den Gegenstand in die Hand und klick dann auf den Trichter, den Gegenstand oder den offenen Beutel.

**AUS DEM BEUTEL NEHMEN:** Klick den Gegenstand in deinem geöffneten Beutel an.

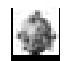

Vorsicht: Es gibt "Ansaugscheiben", die den Gegenstand anziehen, den du in ihrer Nähe platzierst.

# SPIELEN 2. DER SPIELBILDSCHIRM **SPIELEN 2. DER SPIELBILDSCHIRMSPIELEN 2.** DER SPIELBILDSCHIR

# **Le Die Optionen**

**Hier kannst du dein Spiel verlassen, um wegzugehen oder den Speicherspielstand zu ändern. Aber vor allem kannst du dich hier einloggen, um mit anderen zu spielen oder später zur Gemeinschaft zu gelangen ...**

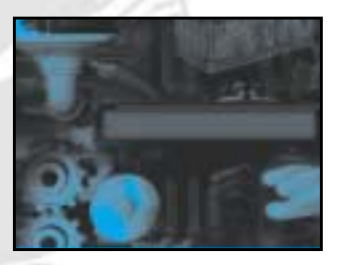

**VERLASSEN:** Beantworte folgende Frage mit "Ja": "Ihr seid gerade dabei, KiPulKai zu verlassen. Wollt ihr bestätigen?" Gib KiPulKai genügend Zeit, sich vollständig zu schließen.

**WELT WECHSELN:** Wenn du willst, kannst du die Welt, die du beendet hast, noch einmal besuchen, um noch mehr Punkte anzusammeln. Du kannst die Welt aber auch wechseln, wenn dir noch eine andere zur Verfügung steht.

**EINWÄHLEN:** Wenn du der Gastgeber bist, erstellst du durch das Einwählen ein Online-Spiel. Ab diesem Zeitpunkt können sich dein Gast oder deine Gäste zu dir gesellen. Siehe "Zu mehreren spielen".

**DAS BEFINDEN:** Von hier aus kannst du dein Befinden im Einzelnen einsehen. Siehe "Befinden".

**DIE ERFAHRUNG:** Von hier aus kannst du deine Erfahrungspunkte im Einzelnen einsehen. Siehe "Erfahrung".

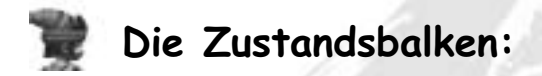

**DIE FORM: Der rote Balken zeigt deine körperliche Verfassung an**. Fällt er zu stark ab, lässt deine Handlungsfähigkeit nach und du wirst immer langsamer. Vielleicht musst du sogar aufgeben. Du kannst dann nur eines tun: dich setzen, um dich auszuruhen. Siehe "Die Gefahren".

"Vorsicht: Wenn du deine Bedürfnisse wie Trinken, Essen usw. (im Menü "Befinden") nicht befriedigst, lässt deine Form noch schneller nach. In diesem Fall musst du dich sofort ausruhen und etwas für dich tun!"

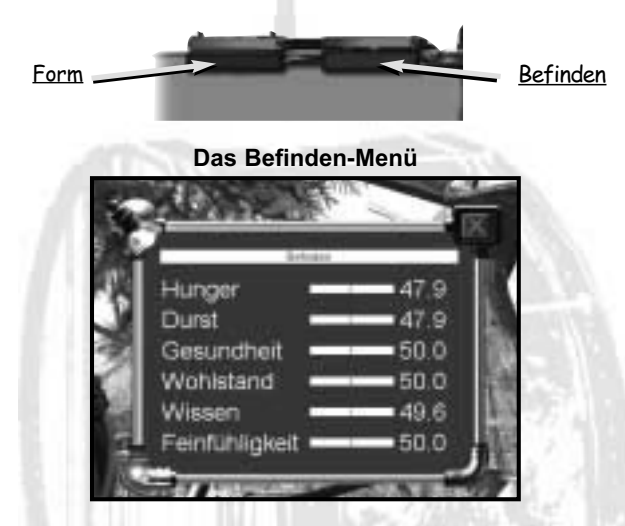

**DAS BEFINDEN: Der blaue Balken zeigt deinen allgemeinen**

**Zustand bzw. dein Befinden an**. Du darfst deine Form nicht verlieren und nicht vergessen, regelmäßig zu essen und oft zu trinken. Möchtest du deine genauen Bedürfnisse kennen lernen, klick den Balken oder "Befinden" im Menü "Optionen" an. Es werden die sechs wichtigsten Bedürfnisse und ihr Zustand angezeigt: Hunger, Durst, Gesundheit, Wohlstand, Wissen, Feinfühligkeit. Du musst mit ihnen haushalten. Siehe "Befinden". Wenn du nicht genug auf dich achtest, nimmt deine Form schnell ab und du erholst dich nur sehr schwer."

# **3.DIE DIALOGFENSTER**

# **Persönlich:**

**Wenn du mit der rechten Maustaste klickst, erscheint das Dialogfenster.**

Es enthält folgende Funktionen:

**"Sich setzen", "Zurückstoßen", "Aufstehen", "Essen", "Trinken".** Das sind deine ganz persönlichen Funktionen. Um das Fenster zu schließen, klick einfach irgendwo außerhalb des Fensters. Um eine Aktion auszulösen, klick sie einfach an.

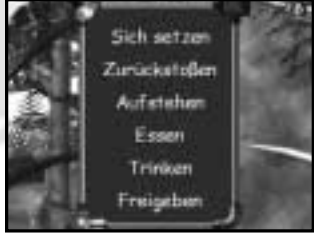

**SICH SETZEN:** Lässt deine Form nach, nutz einfach mal einen ruhigen Moment, um dich hinzusetzen, und schon kommt alles wieder in Ordnung. Und ruh dich aus, bevor es zu spät ist. Wenn du sitzt, kannst du dich zwar nicht fortbewegen, aber dich immer noch mit Hilfe der Maus umsehen. Setz dich also auf ein Floß und genieß die Landschaft!

**ABWEHREN:** Mach davon nicht übermäßig Gebrauch. Befindest du dich aber in Gefahr, kannst du versuchen, deinen Angreifer abzuwehren. Das ist, als würdest du ihm einen Schlag versetzen. Vorsicht: Er wird bestimmt zurückschlagen und ziemlich sauer sein.

**AUFSTEHEN:** Wenn du dich ausgeruht hast, steh wieder auf!

**ESSEN:** Nimm den Gegenstand in die Hand und klick auf "Essen".

**TRINKEN:** Nimm deine volle Feldflasche in die Hand und klick auf "Trinken". Um sie zu füllen, siehe "Deine persönlichen Geräte".

Kleiner Tipp: Statte dich mit ein paar Früchten oder mit Frümüse aus und füll deine Feldflasche, bevor du dich in unbekannte Gebiete wagst.

# **Umgang mit den Wesen:**

Möchtest du mit einem Wesen oder zu einem Tier sprechen, mach Folgendes: Klick es mit der rechten Maustaste an. Ein weiteres Fenster erscheint. Es enthält folgende Dialogelemente:

**AUF WIEDERSEHEN:** So beendet man ein Gespräch auf höfliche Art.

**JA, NEIN:** So beantwortet man eine genaue Frage eines Wesens. Es wartet auf deine Antwort.

**ICH GEBE DIR:** Klick eine dieser Möglichkeiten an: Dein Mauszeiger

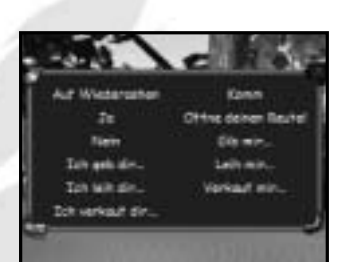

verwandelt sich in einen roten Pfeil. Nimm den Gegenstand in die Hand oder nimm ihn aus deinem Beutel. Nimmt das Wesen ihn an, stehen die Chancen gut, dass es freundschaftliche Gefühle zu dir entwickelt. Möchte es den Gegenstand nicht, wird es dir das zeigen. Kauft es dir den Gegenstand ab, wird der Betrag automatisch deiner Kontokarte gutgeschrieben.

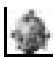

### Achtung: Es wird jedes Geschäft mit einem Gegenstand ablehnen, dessen Besitzer du nicht bist.

**ZEIG MIR DEINEN BEUTEL:** Möchtest du mit einem Wesen verhandeln, ist es gut zu wissen, was du von ihm bekommen kannst. Klick deshalb auf diesen Vorschlag. Es ist aber keineswegs sicher, dass das Wesen darauf eingeht, vor allem dann nicht, wenn es dich nicht kennt. Dann lass dir mal was einfallen!

**GIB MIR, LEIH MIR, VERKAUF MIR:** Dein Mauszeiger verwandelt sich in einen roten Pfeil. Mit diesem Pfeil musst du einen Gegenstand im Beutel des Wesens oder in seiner Nähe aussuchen, den man analysieren kann. Gehört ihm der Gegenstand nicht, wird es deinen Wunsch ablehnen und dir erklären, warum.

**KOMM:** Du kannst ein Wesen oder ein Tier bitten, dir zu folgen; ob es das auch tut, ist allerdings eine andere Sache. Geht es auf deinen Vorschlag ein, hat es bereits Vertrauen zu dir gefasst. Es folgt dir dann in geringem Abstand und erwartet weitere Anweisungen von dir.

Achtung: Es wird nicht immer die Türen mit dir durchschreiten.

# **Umgang mit den Tieren:**

Die Tiere können sich natürlich nicht so gut verständigen: Du kannst ihnen nur einen Gegenstand geben, sie ihren Beutel öffnen lassen und sie kommen lassen.

# **4.ERFAHRUNG UND BEFINDEN**

# **Die Erfahrungspunkte:**

**Je nachdem, wie du vorankommst und welche Wege du einschlägst, gewinnst du an Erfahrung. Jede Mission kann mehr oder weniger leicht erledigt werden. Entsprechend variieren auch die Punkte (durchschnittlich 6 bis 15 Punkte).**

Entscheidest du dich für die einfache Lösung (zum Beispiel klauen statt herstellen) oder benutzt du einen Hilfsstein, verringerst du die Gesamtpunktzahl, die du in dieser Situation gewinnst.

Am Ende des Spiels, wenn du durch die Situationstür schreitest, erscheint eine Übersicht.

Sie zeigt, wie viele Punkte du in der Mission erhalten hast, welche Höchstpunktzahl möglich gewesen wäre und wie sich deine Punkte auf die einzelnen Berufe verteilen.

**Natürlich macht sich deine Erfahrung von Mission zu Mission bzw. von einer Welt zur anderen bezahlt. Du kannst dich zu einem richtig gefragten Fachmann entwickeln, der beim Spiel zu mehreren oder sogar in der Gemeinschaft um Unterstützung gebeten wird.**

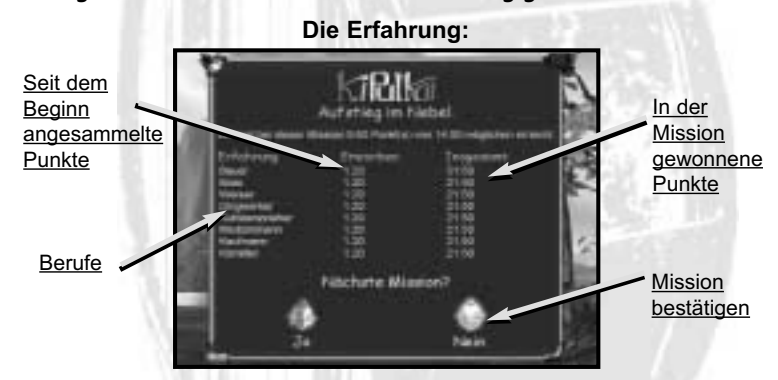

Möchtest du mehr Erfahrung sammeln, beantworte folgende Frage mit "Nein": "Nächste Mission?", und beginne noch einmal von vorn, um neue Möglichkeiten auszuprobieren und weitere Punkte zu sammeln.

**DIE SPEZIALISIERUNG: Da es meistens verschiedene Möglichkeiten gibt, im Abenteuer voranzukommen, kannst du dich auf einem bestimmten Gebiet spezialisieren.**

Um dir Nahrung zu beschaffen, hast du zum Beispiel die Wahl, sie anzupflanzen, zu kaufen, einzusammeln, sie dir gewaltsam oder durch Verhandlungen anzueignen. Wenn du dich für das Anpflanzen entscheidest, kannst du sogar Dünger oder eine Berieselungsanlage verwenden, um den Ertrag zu steigern. Ohne dass du es merkst, wird deine Erfahrung zunehmen.

Außerdem wirst du mit Vergnügen feststellen, dass du immer ausgefeiltere Geräte benutzen kannst, zu denen du vorher keinen Zugang hattest. Mach das Beste daraus und teile es auch deinen Mitspielern mit!

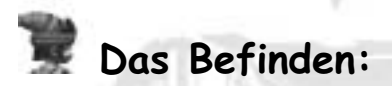

**"Um dein gutes Befinden im Verlauf der Mission beizubehalten, darfst du nicht vergessen, deinen Körper und Geist in den sechs betroffenen Bereichen zu ernähren:**

**HUNGER:** Du brauchst ungefähr drei Mahlzeiten täglich, bestehend aus einem Frümüse oder einer Frucht. Denk daran, dass ein Tag bei uns zwei Stunden der irdischen Zeit entspricht.

**DURST:** Du benötigst etwa drei große Schlucke pro Tag. Möchtest du deine Feldflasche auffüllen, nimm sie und klick einen Brunnen, das Meer oder eine Trinkpflanze an. Keine Sorge, bei uns ist das Meerwasser nicht salzig.

**GESUNDHEIT:** Wenn du in allem Maß hältst, bleibst du gesund.

**WOHLSTAND:** Du bist weniger anspruchsvoll als viele unserer Wesen, deine Wohlstandsbedürfnisse werden sich also nur langsam ändern. Das ist übrigens einer der Gründe, weshalb unsere Wahl auf dich fiel.

**WISSEN:** Unsere Geschichte und Techniken musst du erst noch kennen lernen. Deine Wissenslücken sind riesig. Da du aber deinen Lesomaten fleißig benutzen wirst, wird dir nicht viel Wissen entgehen. Siehe "Gegenstände und Geräte".

**FEINFÜHLIGKEIT:** Spiel ab und zu eine kleine Melodie auf dem Musikinstrument, und dein Bedarf an Feinfühligkeit ist gedeckt.

Du kannst dazu beitragen, das Befinden der Wesen, die dir begegnen, auf hohem Niveau zu halten, indem du ihre möglichen Probleme auf folgenden Gebieten löst: Nahrung, Wohlstand, Gesundheit ... Damit hilfst du ihnen, gewinnst aber auch gleichzeitig selbst an Erfahrung hinzu. Denk auch daran, Freundschaften zu schließen. Du musst herausfinden, wer deine Verbündeten sind und wer sich als gefährlich oder unehrlich erweisen kann. Je besser du mit den Wesen zusammenarbeitest, desto mehr werden sie dir vertrauen und desto eher werden sie dir helfen und Tipps geben**.**

Die intelligenten Wesen, denen du begegnest, haben viel ausgefallenere Bedürfnisse als du. Denk daran, wenn du mit ihnen redest oder verhandelst: Es ist durchaus vorstellbar, dass sie dir bei der Erfüllung deiner Mission helfen, wenn du ihnen einen Gefallen tust oder ihnen gibst, was ihnen fehlt.

# **5.GEGENSTÄNDE UND GERÄTE**

**In der KiPulKai-Welt gibt es zahlreiche Geräte. Die wichtigsten Geräte für deinen Beutel hast du bereits bekommen. Die anderen sind für die verschiedenen Berufe.**

Jedes Gerät gibt es in verschiedenen Ausführungen, von ganz einfach bis hoch entwickelt. Wundere dich also nicht, wenn du einen Wissensstein mit deinem Lesomaten nicht lesen kannst oder wenn du mit deinem Analysator nicht an bestimmte Informationen kommst. Das wird dir durch "????" angezeigt. Du brauchst dann ein höher entwickeltes Modell.

Um das Gleichgewicht zwischen unseren Gebieten zu wahren, kann man bestimmte Gegenstände wie Wissenssteine, TuKis und Holzscheite nicht von einer Mission in die andere mitnehmen. Hast du einen dieser Gegenstände in deinem Beutel, wirst du nicht durchgelassen.

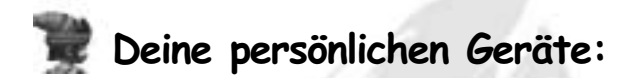

**DER LESOMAT:** Mit ihm kann man die Wissenssteine lesen, die bei uns benutzt werden. Nimm deinen Lesomaten in die Hand und klick den Wissensstein an, der sich in deinem Beutel oder im Gelände befindet. Ein kleiner Bildschirm öffnet sich, auf dem der Text des Steins erscheint. Wissenssteine gibt es in verschiedenen Ausführungen.

### Vorsicht: Die einfachen Wissenssteine werden gelöscht, wenn man sie zu oft benutzt.

**DIE KONTOKARTE:** Die Kontokarte ist nur für dich persönlich gedacht. Du kannst sie weder verkaufen noch tauschen. Die Mission beginnst du mit der recht ansehnlichen Summe von 30 KuaDe (1 KuaDe entspricht etwa 1 Euro). Durch deine Entdeckungen und Geschäfte kannst du diesen Betrag steigern. Stell ruhig etwas her, erweise Gefälligkeiten oder durchsuch die Umgebung, um Gegenstände zu erhalten, die du über den Handelmaten verkaufen kannst, damit sich deine Kontokarte wieder auffüllt.

**DER ANALYSATOR:** Mit ihm kann man Informationen über alle interaktiven Gegenstände unseres Universums erhalten. Nimm deinen Analysator in die Hand und klick auf den zu analysierenden Gegenstand, der sich in deinem Beutel oder in dem des Wesens befindet, mit dem du redest, oder der im Gelände liegt. Ein kleiner Bildschirm öffnet sich. Darin findest du:

- allgemeine Informationen, wie Name, Typ oder Modell, Besitzer (falls vorhanden), Benutzer,
- und spezielle Informationen über den Gegenstand, wie etwa Gewicht, Stärke, Aktionsradius, Fassungsvermögen, Vitamine usw.

Für die spezielleren Informationen braucht man oft einen höher entwickelten Analysator als den einfachen Basisanalysator, mit dem du zu deiner ersten Mission aufbrichst. Du wirst dir aber bestimmt andere Analysatoren zu beschaffen wissen!

**19**

**DER ENERGIESATOR:** Seine Energie ist erforderlich, damit bestimmte Geräte wie Labomat, Werkbank oder Substanzsäge funktionieren. Mit ihm kann man auch eine Fackel anzünden, um sich Licht oder ein Feuer zu machen. Nimm deinen Energiesator in die Hand und klick auf das Gerät, das du benutzen möchtest. Du wirst merken, wie es sich energiesiert. Wenn du vergisst, es zu energiesieren, wird dir Bescheid gegeben. Achtung: Solange ein Gerät in Betrieb ist, muss der Energiesator (je nach Stufe des Geräts) mehr oder weniger in dessen Nähe bleiben.

# Denk daran, deinen Energiesator oft an einem Energietankstein aufzuladen, bevor du dich auf einen weiten Weg machst oder ein Gerät benutzt.

**DIE FELDFLASCHE:** Sie ist zum Trinken unbedingt erforderlich und wird an Brunnen, im Meer oder an Flüssen gefüllt. Nimm die Feldflasche und klick auf das Wasser, um sie zu füllen. Nimm die volle Feldflasche und klick im Dialogfenster "Trinken" an, um deinen Durst zu löschen.

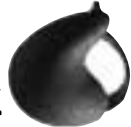

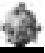

Achtung: Ohne deine persönlichen Geräte kannst du eine Mission nicht verlassen.

# **Die wichtigen Gegenstände:**

**HANDELMAT:** Dieser seltsame Schrank ist ein Handelmat. Der Kaufmann bietet in ihm alle möglichen Gegenstände an, von einfachen Früchten bis zu den ausgefallensten Geräten. Es gibt gut ausgestattete Handelmaten und auch solche, die nur das Notwendigste anbieten. Möchtest du etwas kaufen, klickst du erst auf den Handelmaten, um ihn zu öffnen, und dann auf den Gegenstand deiner Wahl. Vergiss nicht, den Gegenstand zu analysieren, um seine Eigenschaften und seinen Preis zu erfahren. Bestätige das Geschäft. Der Preis wird von deiner Kontokarte abgezogen. Möchtest du einen Gegenstand verkaufen, nimm ihn in die Hand und klick den Handelmaten an. Der Betrag wird deiner Kontokarte gutgeschrieben.

**WISSENSSTEINE:** Sie enthalten die Informationen und das Wissen unserer Welten. Lies sie mit deinem Lesomaten. Rote Wissenssteine haben die absolut benötigten Informationen, um voranzukommen, gelbe bieten Informationen zu Wissenschaft und Technik und grüne zu Biologie und Geschichte. Die blauen schließlich berichten über den Alltag.

**20**

**HILFSSTEINE:** Besucher, die vor dir da waren, hinterließen manchmal Nachrichten in großen Hilfssteinen, die wie Wissenssteine aussehen. Wenn du sie anklickst, haben sie eine Information parat, die genau zu deiner Notlage passt. Immer, wenn du sie in Anspruch nimmst, ist ihre Nachricht auf deine Anfrage zugeschnitten. Du büßt damit allerdings etwas Erfahrung ein.

**SCHLOSS:** Das ist ein einfacher roter Knopf. Klick ihn an, um die Tür zu öffnen oder den Mechanismus auszulösen, der damit gesteuert wird.

**CODESCHLOSS:** Es besteht aus ein bis vier zweifarbigen Knöpfen. Klick es an, damit auf dem Schloss Gegenstände oder Zahlen anzeigt werden: rechts (grün) bringt dich

weiter, links (gelb) zurück. Wenn du glaubst, die richtige Kombination eingestellt zu haben, bestätige mit dem roten Knopf.

**MOBILPLATTE:** Diese originelle Technik wird in der KiPulKai-Welt häufig eingesetzt: Die Mobilplatte dient als Transporter, Aufzug oder Floß. Normalerweise wird sie durch ein Schloss gesteuert. Aus Sicherheitsgründen kannst du dich nicht bewegen, wenn die Platte in Bewegung ist.

**GEWICHTSPLATTE:** Bestimmte Platten lösen ab einem bestimmten Gewicht einen Mechanismus oder eine andere Platte aus. Denk daran, sie zu analysieren!

**ENERGIETANKSTEIN:** Das sind die einzig bekannten Energiereserven in unserem Universum. Diese sich ständig wandelnden Felsen sind so wertvoll, dass Kämpfe um ihren Besitz geführt werden. Nimm deinen Energiesator in die Hand und klick darauf, um ihn aufzuladen.

**SPEICHERSTEIN:** Diese großen weißen Kristalle, die sich um sich selbst drehen, können dein Spiel speichern. Klick sie regelmäßig an, und benutze sie vor allem auch vor einer schwierigen Stelle ...

**HOLZSCHEITE:** Mit Hilfe des Energiesators werden sie angezündet. Sie können dann als Fackeln dienen.

# **Der richtige Umgang mit den Geräten:**

**EIGENTUM:** Die Wesen besitzen zahlreiche Gegenstände, die sie für ihre persönlichen Bedürfnisse und ihre Tätigkeiten brauchen. Genau wie du können sie über den Handelmaten kaufen und verkaufen.

Einen Gegenstand, der jemand anderem gehört, kannst du nicht lange an dich nehmen. Anfangs wird das als Ausleihen angesehen; behältst du den Gegenstand aber lange Zeit, oder möchtest du gar mit ihm weggehen, handelt es sich um Diebstahl. Es besteht die Gefahr, dass die Freundschaft, die man für dich empfindet, abkühlt.

Auf alle Fälle kannst du einen Gegenstand, der dir nicht gehört, weder weitergeben noch verkaufen, egal, ob an den Handelmaten oder ein Wesen. Bebaust du zum Beispiel eine Parzelle, die dir nicht gehört, mit Pflanzen, geht das auf dieser Parzelle gewachsene Frümüse an den Besitzer der Parzelle.

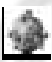

### Benutze deinen Analysator, um herauszufinden, ob ein Gegenstand einen Besitzer hat oder niemandem gehört.

Leiht dir ein Wesen einen Gegenstand aus, bleibt es dessen Besitzer. Du bist nur der Benutzer. Du kannst eine Mission nicht mit einem Gegenstand verlassen, dessen Besitzer oder Benutzer du nicht bist. Hat er keinen Besitzer, oder bist du der Benutzer, ist das kein Problem.

Bestimmte Gegenstände wie eine TuKi, Holzscheite oder Wissenssteine können niemals mitgenommen werden. Umgekehrt darfst du deine persönlichen Gegenstände nicht zurücklassen.

**DIE STUFEN:** Fast alle Geräte gibt es in verschiedenen, mehr oder weniger entwickelten Ausführungen. Mit den höher entwickelten Geräten kann man bessere Produkte und genauere Informationen erhalten, oder sie sind einfach nur schneller und leistungsfähiger. Probiere aus, welche Ausführungen für deine Zwecke am geeignetsten sind. Aber Vorsicht: Die Erfahrung des Benutzers (also deine) nimmt mit der praktischen Anwendung zu und wirkt sich positiv auf die Leistungsfähigkeit des Geräts aus. Mach dir das zunutze!

# **1.DAS ONLINE-SPIEL**

# **Einladen:**

Im Auswahlfenster hast du "**Einen Freund einladen**" ausgewählt. Klick in den Optionen auf "**Einwählen**", sobald dein Spiel geladen ist. Auf diese Weise erstellst du ein Online-Spiel. Es erscheint ein Fenster. Darin steht: "Namen des Gastes eingeben". Es handelt sich dabei um den KiPulKai-Namen des Freundes, den du einladen möchtest. Ist sein Name eingegeben, kann dich dein Freund treffen.

In den Optionen wird eine neue Funktion angezeigt: "Einen Gast hinzufügen". Du kannst jetzt den Namen eines weiteren Freundes eingeben. Das kannst du für mehrere Namen tun. Löschen kannst du einen Namen natürlich auch. Wenn du im Menü "Optionen" auf "Verbindung beenden" klickst, loggst du alle Gäste aus, denn du bist der Spielleiter.

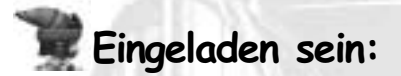

Du hast im Startfenster auf "**Einem Spiel beitreten**" geklickt. Gib den Namen deines Freundes ein, und schon hast du eine Verbindung.

Ist dein Freund bereits da, wird seine "Situation" geladen, und du wirst blitzschnell dorthin gebracht, wo er sich in seinem Spiel befindet. Du kannst ihm folgen, mit ihm sprechen, ihn beraten, Tricks und Ideen mit ihm austauschen, Grimassen schneiden usw. Wechselt er die Szene, folgst du ihm automatisch.

Im Menü "Optionen" kannst du die Verbindung beenden und deinen Freund verlassen, der dann ohne dich weiterspielt.

Wechselt er die Mission, musst du dich erneut einloggen, um ihn wieder zu treffen. Verspätet sich dein Freund mal zufällig, kannst du auf ihn warten. Wenn du nicht mehr warten willst, kannst du die Wartephase jederzeit abbrechen.

Ist dein Freund da, hat dich aber nicht eingeladen, wird dir das durch ein Fenster angezeigt. Du kannst dann darauf warten, dass er dich einlädt, diese Wartezeit aber auch jederzeit abbrechen. Vorsicht, gib ihm Bescheid. Er weiß nicht, dass du auf ihn wartest!

**23**

# **Der Bildschirm bei mehreren Mitspielern:**

**Wenn die Verbindung steht, erscheint der Bildschirm für das Spiel mit mehreren Mitspielern. Das siehst du darauf:** 

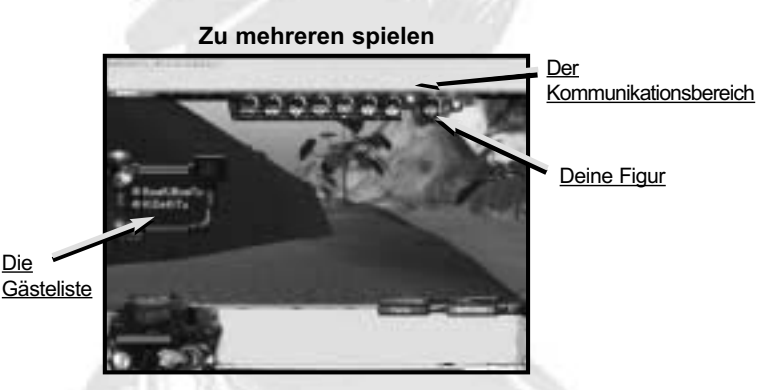

**DER KOMMUNIKATIONSBEREICH:** Oben hat er einen KiPulKai-Knopf, ein Eingabefeld und ein Textfenster.

**Das Eingabefeld:** Wenn du hier hineinklickst, kannst du deine Nachricht eingeben ... fass dich kurz! Bist du fertig, drückst du die Eingabetaste. Im Textfenster erscheinen dann dein Name und deine Nachricht. Wenn dir dein Freund antwortet, erscheinen seine Nachricht und sein Name an gleicher Stelle.

**Mit den kleinen Pfeilen rechts** kannst du den Dialog zurückblättern, um einen Satz noch einmal nachzulesen.

**Der KiPulKai-Knopf:** Mit ihm kannst du zur KiPulKai-Sprache wechseln (schau in der Silben-Übersicht nach, dort erfährst du, welche Taste welcher KiPulKai-Silbe entspricht). Wenn du erst ein bisschen Übung hast, geht das ganz schnell, und es ist schon toll: Man kann in einer magischen Sprache kommunizieren, die jeder Mitspieler lernen kann, ganz gleich, aus welchem Land er kommt.

Natürlich muss man schon ein paar Wörter kennen, um die Sprache anzuwenden. Kleiner Tipp: Beginne mit S = Dae, das heißt "Guten Tag"!

### **Die Silben-Übersicht:**

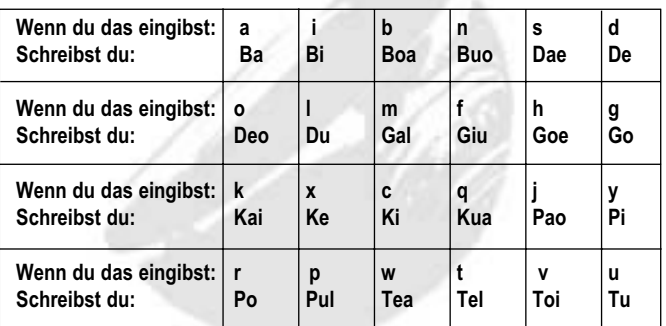

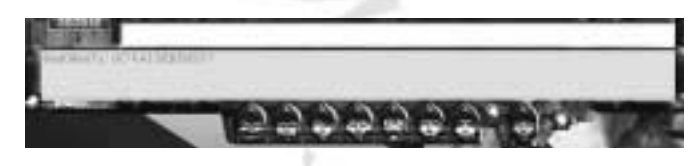

**DEINE FIGUR** wird farbig rechts über dem Bild angezeigt; davor siehst du sieben graue Köpfe, die jeweils ein bestimmtes Gefühl ausdrücken: sehr traurig, böse, skeptisch, glücklich, erschrocken, überrascht, unglücklich.

Schiebst du deinen Mauszeiger auf einen der Köpfe, wird er bunt. Schiebst du ihn auf deine Figur rechts, kannst du die Gesichtsausdrücke übernehmen, wenn du darauf stehen bleibst. Wenn dir gefällt, was du siehst, kannst du aufhören. Um den stärksten Gesichtsausdruck zu benutzen, kannst du ihn auch anklicken. Wenn du zum neutralen Gesichtsausdruck zurückkehren möchtest, klickst du einfach auf deine Figur. Probier die Gesichtsausdrücke ruhig mal aus, das wird deinen Freunden bestimmt helfen!

**DIE GÄSTELISTE:** Ein verschiebbares Fenster zeigt in Grün die anwesenden Freunde an und in Rot die Freunde, die erwartet werden. Kommt ein Freund, wenn du schon mit dem Spiel angefangen hast, wird dir angezeigt, dass du kurz warten musst, bevor es weitergeht.

Hast du die von deinen Eltern festgelegten Online-Zeiten überschritten, weist dich eine Nachricht darauf hin. Du kannst dann nicht mehr am Spiel zu mehreren teilnehmen. Was du tun kannst? Bitte deine Eltern, die pro Tag und pro Woche festgelegten Online-Zeiten unter "Eltern" zu ändern.

# **2.TIPPS FÜR EINE GUTE KOMMUNIKATION**

**Hier ein paar Tipps, die du beim Spielen mit deinen Freunden beachten solltest:**

**Auch ohne Schimpfwörter** kann man sich locker und witzig ausdrücken!!!

Du solltest **kurze Nachrichten verfassen,** Abkürzungen benutzen und die Antwort abwarten.

Du solltest **die KiPulKai-Sprache verwenden**, sobald du ein paar Wörter kennst. Dann kannst du schneller schreiben und dich auch mit Kindern aus anderen Länder unterhalten.

Du solltest **die Gesichtsausdrücke deiner Figur** verwenden, um deine Gefühle zu zeigen.

Du solltest **abwarten, bis die virtuellen Wesen aufgehört haben zu sprechen,** bevor du dich mit deinen Freunden unterhältst.

Du solltest **deine Erfahrung in bestimmten Berufen genau angeben**, damit Teams mit einander ergänzenden Fähigkeiten gebildet werden.

Wenn du mit dem Spiel erst einmal vertraut bist und einen Freundeskreis um dich geschart hast, könnt ihr euch bald in der Gemeinschaft wieder treffen und nach Belieben Gruppen bilden ...

# **1.DIE NATUR**

Unsere Welten sind in Gebiete unterteilt, die gemächlich in Raum und Zeit schweben. Durch die Gebietspforten kann man von einem Gebiet ins andere schreiten, aber es heißt, nur die KiDeo seien in der Lage, durch die Weltenpforten von einer Welt in eine andere zu gelangen.

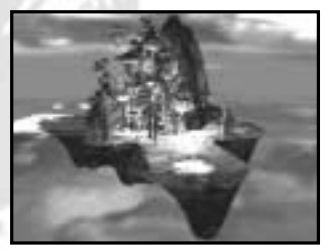

Manche Gebiete sind fruchtbar und grün, andere wiederum trocken und unberührt. Du findest hohe Berge genau wie weite Ebenen und tiefe Seen. Die Natur ist allgegenwärtig, und eigentlich haben nur die KiGiu Fabriken und Werkstätten entwickelt. Die Natur ist indes sehr großzügig. Mit etwas Erfahrung kannst du überall überleben. Nimm dich aber stets vor Wesen oder Tieren in Acht, die du nicht kennst! Du wirst außerdem auf Spuren untergegangener Kulturen stoßen, unsere Welt ist nämlich sehr alt.

Ein Tag dauert bei uns zwei Stunden deiner irdischen Zeit. Vergiss das nicht, sonst findest du dich mitten in der Nacht in einer gefährlichen Umgebung wieder.

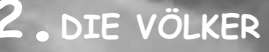

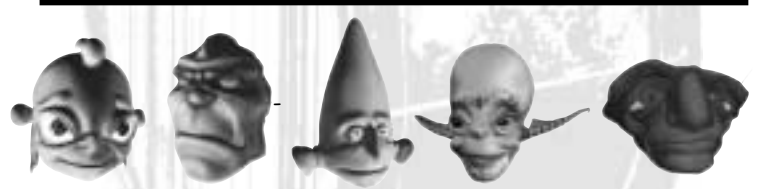

Im KiPulKai-Universum teilen sich fünf Völker die bekannten Gebiete. Möglicherweise gibt es noch weitere, die in den Legenden beschrieben werden. Jedes Volk hat seine eigene Kultur und seine eigenen Überzeugungen; jedes Individuum hat eine eigene Persönlichkeit.

# **KiPulKai**

**D**ie KiPulKai sind so zahlreich, dass sie unserem<br>Universum und unserer Sprache ihren Namen gegeben haben. Es handelt sich bei ihnen vor allem um Bauern, sie haben jedoch auch hübsche Städte errichtet.

Die KiPulKai haben sich als große Baumeister erwiesen, die etwas zurückgezogen leben, aber dennoch ziemlich neugierig sind und viele Haustiere haben. Sie sind sehr mit Haus und Hof verbunden, empfangen Fremde normalerweise aber freundlich, da diese ein Hauch von Abenteuer umgibt, was ihrem Hang zu Exotik entgegenkommt.

Die KiPulKai sind normalerweise so aufrichtig, dass man bei ihnen immer weiß, woran man ist. Aber auch unter ihnen tummeln sich einige schwarze Schafe.

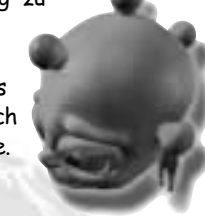

# **KiPoGo**

**D**ie KiPoGo sind derbe Wesen, die Mut bewundern und eine strenge Rangordnung einhalten. Sie sind Halbnomaden. Einige von ihnen leben von Raub, andere lassen sich als Söldner anheuern oder ziehen sich an abgelegene Orte zurück: Schluchten, Grotten ...

Trotz ihrer ungehobelten Erscheinung haben die KiPoGo viel Sinn für Musik und Kunst. Sie haben zwar Respekt vor einem mutigen Feind, sind aber oft verschlagen und gefährlich.

# **KiBoa**

**N**icht jedem ist es vergönnt, ein fliegendes KiBoa-Haus zu sehen oder gar in einem ihrer Dörfer empfangen zu werden. Bei den KiBoa handelt es sich um ein ungewöhnliches Volk, das auf seine Freiheit bedacht ist, von der Kunst und für die Kunst lebt. Die KiBoa sind zierlich, zerbrechlich, anmutig und schaffen Werke, die ebenso prächtig wie unnütz sind. Ein zu häufiger Kontakt zu den anderen Völkern kann sie durcheinander bringen. Darum halten sie am liebsten friedliche Distanz.

**KiGiu**<br>| alb Mensch, halb Roboter nennt sich<br>| ein KiGiu gern "Eisenmann". Dieses Volk von Erfindern und fleißigen Arbeitern liebt technische Herausforderungen, baut gern Fabriken oder Labomaten und erschließt neue Gebiete. Einige KiGiu sind bei der Nutzung gemeinsamer Ressourcen sehr rücksichtslos, andere wiederum legen Wert auf Kontakt und Allianzen. Man hat sogar schon von Ehen gehört, die KiGiu mit Wesen aus anderen Völkern geschlossen hätten!

**KiDeo M** anch einer sagt, dass es die KiDeo schon vor der Großen Trennung gegeben habe. Es sei ihre Aufgabe, über Frieden und Harmonie zwischen den Völkern zu wachen. Jeder von ihnen wacht über einen anderen Bereich: Hunger, Gesundheit, Feinfühligkeit ... Diese Berufung verlangt ihnen ein Leben als Wanderer zwischen den Welten ab. Nur die KiDeo können die Weltenpforten durchschreiten. Ihr Wissen ist überragend. Sie haben etwas Magisches ... und sind überaus beeindruckend. Die KiDeo versammeln sich regelmäßig auf der Insel der KiDeo, um Neuigkeiten aus aller Welt auszutauschen.

# **3.DIE TIERE**

**Ob als Haustiere oder wild lebend - im KiPulKai-Universum gibt es viele Tiere.**

### **PiPulGoe**

**D** Der **PiPulGoe** ist ein großes Rüsseltier, das sowohl als Lasttier als auch als Düngerlieferant gute Dienste leistet. Normalerweise langsam und friedlich, kann er rasend werden, wenn man ihm Böses antut. Außerdem vergisst er nie etwas!

# **PiKi**

Der putzige und schlaue Pi**Ki** ist mit seinen<br>Prunden Augen und großen Ohren so niedlich, dass man ihm gern seine gelegentlichen übermütigen Anwandlungen verzeiht. Er ist ein angenehmer Gefährte, der sich als anhänglich und treu erweist.

# **PiTuKai**

**M** Mit seinem spindeldürren Körper und der seltsamen Nase wirkt der **PiTuKai** ziemlich lächerlich, aber täusch dich nicht: Er ist schlau, schnell und robust. Als Wache eingesetzt, kann man sich felsenfest auf ihn verlassen.

# **PiDeo**

**D**er PiDeo lebt an abgelegenen Orten. Sein würdevolles Benehmen und sein gutes Gedächtnis ließen ihn zu einem Inbegriff der Freundschaft werden. Es heißt, ihn am Abend zu sehen, wie er seine Gebiete in Augenschein nimmt, sei ein Zeichen des Glücks.

# **PiBuo**

**D** er **PiBuo** ist eine Art riesige Eidechse, die durch Sümpfe und Feuchtgebiete kriecht. Sie lebt als Einzelgänger und ist aggressiv. Ihre Haut verursacht bei Berührung eine schlimme Krankheit: die Grüngrippe. Geh diesem Tier lieber aus dem Weg!

# **PiDuGo**

**E** s gibt zwei Arten von **PiDuGo**. Die großen PiDuGo mit den bunten Flügeln findet man oft in der Nähe der Dörfer. Sie essen gern Früchte, und man kann sie sogar zähmen! Die kleinere Art, grau und unscheinbar, fühlt sich von Schmutz und Schatten angezogen. Manchmal folgen diese PiDuGo den KiPoGo.

# **PiGiu**

**K** eines der Tiere ist so verbreitet wie der **PiGiu**, und keines lässt sich so selten blicken. Es heißt, dass er Gänge in die Erde gräbt. Dieser große Käfer wird allgemein geduldet, da er alle herumliegenden Abfälle frisst. Achtung: wirklich alle!

# **PiTuPul**

**D** er scheue und ängstliche, recht seltsame **PiTuPul** sieht aus wie ein Baum. Er bewegt sich langsam auf seinen Wurzelfüßen fort, immer auf der Suche nach unterirdischen Wasservorkommen oder Trinkpflanzen. Wo er ist, gibt es Wasser!

# **PiPoTel**

**D** ie **PiPoTel** ist eine Art Springschnecke mit einem hübschen bunten Gehäuse. Sie saugt feuchte Erde aus, um Mikroorganismen daraus aufzunehmen. Oft dient sie als Dekoration.

**DAS KIPULKAI-LEXIKON 3. DIE TIERE**

**DAS KIPULKAI-LEXIKON** 

**DIE TIERE** 

 $\boldsymbol{\omega}$ 

# **4.DIE SYSTEME**

**Jeder Bewohner des KiPulKai-Universums hat eigene Vorlieben und eine eigene Persönlichkeit. Er betätigt sich eifrig, um seine Bedürfnisse in den verschiedenen Systemen zu befriedigen und um seiner Arbeit nachzugehen.**

### **Der Hunger**

**D** er Bauer baut in speziellen Parzellen Frümüse an und verkauft es über den Handelmaten. Man verwendet Dünger, um den Ertrag des angebauten Frümüses zu erhöhen, und eine Berieselungsanlage, um die Wachstumszeit zu verkürzen.

Obstbäume Parzelle

Frümüse

PiPulGoe

**Berieselungsanlage** 

Die Berieselungsanlage sucht nach Wasser unter der Parzelle. Es gibt verschiedene Frümüse-Sorten mit unterschiedlichen Wachstumszeiten und unterschiedlichem Vitamingehalt: Apribellen, Gurkonen ... Man kann sich auch von den Früchten der Obstbäume ernähren.

### **Der Durst**

**D** ie Aufgabe des Biolo besteht darin, für sauberes Wasser zu sorgen. Manchmal muss der Grundwasserspiegel mit Hilfe des Wasserhebers (einer Art Pumpe) angehoben werden, um Brunnen und Berieselungsanlagen in Gang zu bringen, und

das Wasser muss mit einem Wasserreiniger entgiftet werden. Man kann mehrere Wasserheber hintereinander schalten, um Wasser aus größerer Entfernung herzuleiten. Energiesiert man den Wasserreiniger und platziert man ihn bei der Schmutzquelle

Wasserheber

Feldflasche

**Brunnen** 

(die übrigens wie ein Insektenschwarm aussieht), arbeitet der Wasserreiniger mehr oder weniger schnell und lange. Wasserreiniger

### **Die Gesundheit**

**M** it Hilfe des Labomaten kann der Medizinmann Arzneien herstellen, durch die Wesen und Tiere von den bekannten Krankheiten geheilt werden können. Der Labomat kann nicht transportiert werden. Eine Arznei wird aus mehreren Zutaten und einem Kristall hergestellt.

Ein Code wird dafür ebenfalls benötigt.

Mit manchen Kristallen kann man heilen, mit anderen impfen ... und leider gibt es auch giftige Kristalle.

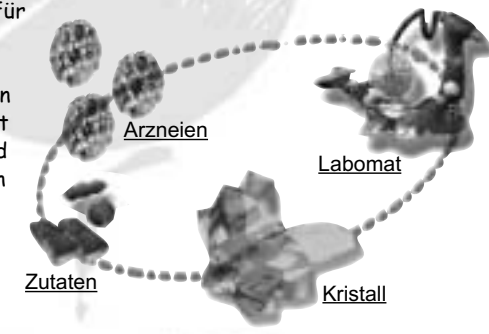

# **Der Wohlstand**

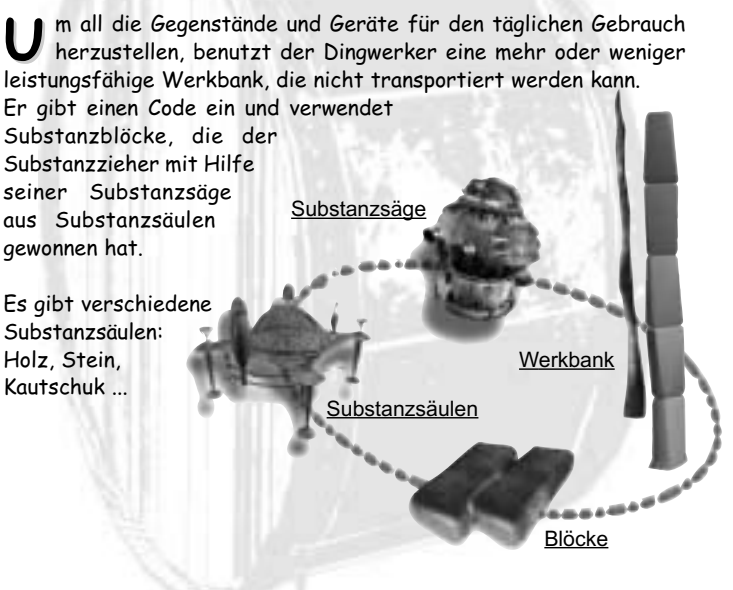

**D** u weißt ja bereits: Mit dem Lesomaten liest man die Wissenssteine, die das gesamte Wissen unseres Universums enthalten. Der Weise benutzt mehr oder weniger leistungsfähige Modelle bei der Ausübung seines Berufes.

Er verbreitet die einfachen Wissenssteine und bewahrt, erschafft und vererbt künftigen Generationen so Wissenssteine mit dem größten Wissen. Wissenssteine **Lesomat** 

# **Die Feinfühligkeit**

**D** er Musiker benutzt die Musikinstrumente einzeln oder zu<br>mehreren. Es gibt die verschiedensten Arten für Melodien, Rhythmen, Bässe ... Der Musiker schiebt eine Musikfigur bzw. eine TuKi in das Instrument

und verändert einige Einstellungen, wie etwa Lautstärke oder Medium (Klavier, Gitarre, Flöte usw.).

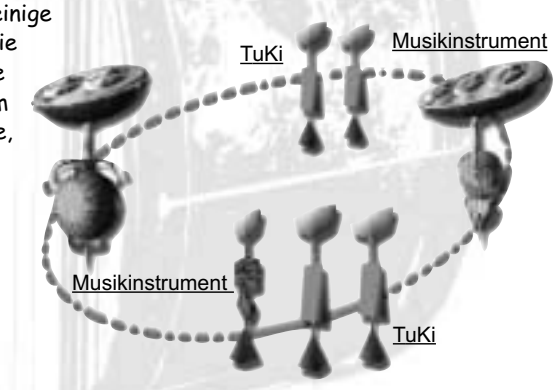

# **1.KIPULKAI UND DIE KINDER**

**KiPulKai ist ein komplexes Universum, das ganz bewusst beschaulich und harmonisch gestaltet wurde.** 

Im Laufe von vielen Monaten haben wir ein umfangreiches und originelles Universum mit einer ganz eigenen Geschichte geschaffen. Verschiedene Völker bewohnen die unterschiedlichsten Gebiete: fruchtbare Ebenen, Berge, ausgedörrte Wüsten, Sümpfe, Inseln und Kontinente.

Die Geographie ist einzigartig. Schwebende Gebiete ziehen am Himmel ihre Kreise, wobei ein Umlauf zwei Stunden unserer irdischen Zeit entspricht. Jedes Volk hat seine eigene Geschichte, die mehr oder weniger weit in die Vergangenheit zurückreicht, seine eigenen Mythen und Legenden ...

In diesem lebendigen Universum, in dem jedes Wesen eine eigene Persönlichkeit, eigene Aktivitäten und Vorlieben hat, kann sich das Kind ungehindert im Verlaufe der Begegnungen entwickeln. Nach und nach entdeckt das Kind die Lebensweisen, Bräuche, Sprache und Techniken der Wesen.

Es lernt sie in ihrer Unterschiedlichkeit und mit ihren verschiedenen Fähigkeiten kennen. Außerdem sieht sich das Kind allein mit intensiven virtuellen Situationen konfrontiert. Der Aufbruch ins Unbekannte, Trennung, Miteinander, Angst, Mitgefühl, Freundschaft ... sind im wirklichen Leben notwendige Schritte zum Erwachsenwerden. In KiPulKai muss das Kind sie mit seiner Persönlichkeit und seinen Fähigkeiten in Angriff nehmen.

### **Ein Universum, in dem Fähigkeiten entfaltet werden**

Das Kind wird im Verlauf des Spiels dazu bewegt, Entscheidungen zu treffen und eigene Wege auszuprobieren: lieber ein gefährliches Labyrinth durchschreiten, als sich auf die Lösung eines Rätsels einzulassen ... mit dem Kaufmann über einen Gegenstand verhandeln oder ihn selbst mit Hilfe komplizierter Geräte herstellen ... einem Wesen helfen oder eher einem anderen Wesens vertrauen ... aufbrechen, um ein Tier zu suchen oder einem Barbaren zu trotzen ...

Beginnend bei der gleichen Ausgangssituation schlägt also jedes Kind seinen eigenen Weg ein. Es nutzt seine Intelligenz auf unterschiedlichste Arten im Rahmen eines spannenden Abenteuers, bei dem sich Strategie und Überlegung mischen.

Jede Entscheidung des Kindes stützt sich auf eine bestimmte Fähigkeit, wie das Beobachten, das Bewerten von Fakten, das Benutzen eines komplizierten Gerätes. Am Ende der Mission wird, ausgehend von Tabellen, die unter Mitwirkung von Pädagogen erstellt wurden, ein Überblick der im Spiel angewandten Fähigkeiten gegeben.

Die Ergebnisübersicht Ihres Kindes für die einzelnen Missionen können Sie auf der KiPulKai-Website unter "ELTERN" einsehen. Jedes Mal, wenn das Kind einen Schritt des Spiels gemeistert hat, wird eine Ergebnisübersicht erstellt.

Das Kind gewinnt bei den verschiedenen Tätigkeiten des KiPulKai-Universums an Erfahrung und erlangt Punkte, durch die es in bestimmten Bereichen immer erfolgreicher und besser wird. So gewinnt es im Spiel und für die Zusammenarbeit mit seinen Online-Freunden an Selbstsicherheit.

### **Ein von Fachleuten entwickeltes Universum**

Basierend auf unserer Erfahrung in den Bereichen kindliche Entwicklung und Multimedia - hier sei vor allem auf die Programmreihen **ADDY** und **ADIBOO** hingewiesen -, haben wir um Roland Oskian, Manuelle Mauger und Bernard Claudinon ein interdisziplinäres Team von Fachleuten versammelt, deren ganze Kompetenz und Begeisterung in die Entwicklung des Universums einging.

Drehbuchautoren, Grafiker, Projektleiter, Informatiker und Pädagogen - sie alle haben sich dem gleichen Ziel verschrieben: eine vielschichtige und komplexe Phantasie-Welt für die Kleinen zu erschaffen.

### **Situationen wie in der realen Welt**

Die Situationen, denen die virtuellen Wesen im KiPulKai-Universum ausgesetzt sind, gleichen denen der realen Welt: Umweltverschmutzung, das Gefälle zwischen reichen und armen Gebieten, die Entwicklung armer Länder, ökologische Probleme, die Verteilung der natürlichen Ressourcen, die Machtinteressen Einzelner, Krankheiten, Konfrontationen, ideologische und spirituelle Bewegungen, Feste usw.

Indem das Kind diese Situationen kennen lernt und aufkeimende Konflikte und Probleme löst, wird es an die reale Welt herangeführt.

KiPulKai bietet also Gelegenheit zum Nachdenken, Themen für einen Dialog mit den Eltern und Stoff für Diskussionen zwischen den Kindern.

### **Ein Ort der Begegnung, des Austauschs und der Visionen**

Beim Online-Spiel und vor allem demnächst in der Gemeinschaft von Internet-Mitspielern (in 3D) können sich die Kinder treffen, sich über die großen und kleinen Themen austauschen, Vorschläge für die weitere Entwicklung des KiPulKai-Universums machen, sich an der Organisation der Foren beteiligen und sogar den Anstoß zu ihrer Umgestaltung geben.

Die Kinder werden zweifellos neue Dialogformen und Spiele erfinden, an die wir nie gedacht hätten. Sie werden miteinander kommunizieren können, ganz gleich, aus welchem Land sie kommen oder welche Sprache sie sprechen. Das jedenfalls ist unser größter Wunsch.

**37**

# **2.INTERNET UND DIE KINDER**

### **KiPulKai online**

Natürlich haben wir alle nötigen Vorkehrungen getroffen, damit KiPulKai ein sicheres und geschütztes Universum für die Kinder ist.

Zum einen ist KiPulKai ein einzigartiges und selbstständiges Universum, von dem aus man nicht im Internet surfen kann. Andere Websites können nicht aufgerufen werden.

Zum anderen werden die Nachrichten, die die Kinder beim Spiel zu mehreren und vor allem in der Gemeinschaft austauschen, gefiltert und regelmäßig überprüft. Nachrichten mit einem fragwürdigen Inhalt oder Betreff werden in Echtzeit gestoppt, und das Kind wird aufgefordert, seine Nachricht neu zu formulieren.

Der Aufbau der Verbindung zwischen den Missionen (es gibt 13) dauert nicht länger als drei Minuten.

Außerdem stehen Ihnen mehrere Einstellungen zur Verfügung, mit denen Sie die Online-Zeiten Ihres Kindes für das Spiel zu mehreren festlegen können: pro Tag und pro Woche.

Kinder haben intuitive Fähigkeiten, die denen der Erwachsenen weit überlegen sind. So lernt ein Kind schnell, sich in einer virtuellen Welt zurechtzufinden, zu entwickeln und wohl zu fühlen.

Eltern haben oft die Befürchtung, dass sich Kinder durch das Internet von der Umwelt abkapseln, aber das Gegenteil ist der Fall: Das Online-Spiel ist für Kinder eine neue Möglichkeit, sich zu treffen und zu kommunizieren. KiPulKai bietet zahlreiche Möglichkeiten für Entdeckungen, Erfindungen und deren Umsetzung. Die Kinder sind die Akteure und müssen zusammenarbeiten.

Seine Meinung zu einem Spiel zu formulieren, Entscheidungen zu treffen, damit es weitergeht, eine Situation zu diskutieren oder ein gesellschaftliches Problem zu besprechen, das im Verlauf des Abenteuers aufkam, trägt zweifellos zur persönlichen Entwicklung bei.

### **Hinweise zur Nutzung des Internet**

Erklären Sie Ihrem Kind, dass es - wie im richtigen Leben auch - keinem Fremden trauen, niemals seine Identität und seine E-Mail-Adresse preisgeben oder Fotos ohne Ihr Einverständnis weitergeben darf.

Unterbinden Sie jeden Kontakt, der Ihnen zweifelhaft erscheint. Sie können fürs Internet eine Filtersoftware verwenden, die den Zugang zu bestimmten Websites verweigert, die bestimmte Schlüsselwörter enthalten. Bringen Sie Ihrem Kind bei, in seiner Auswahl kritisch zu sein und Websites fragwürdigen oder propagandistischen Inhalts abzulehnen. Die eigene Erziehung, Erfahrung und der Dialog sind hier die besten Gegenmittel.

Benutzen und aktualisieren Sie regelmäßig Ihren Virenschutz. Falls möglich, speichern Sie Ihre wichtigen Dokumente auf einem anderen Computer oder kopieren Sie sie wenigstens auf eine CD-ROM. Und erklären Sie Ihrem Kind auch, dass es niemals einen ungeprüften E-Mail-Anhang öffnen darf.

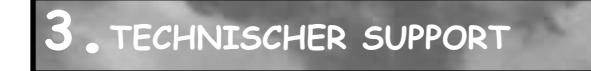

Tritt bei der Installation oder im Verlauf des Spiels ein Problem auf, steht Ihnen ein technischer Support zur Verfügung.

Auf der Website www.KiPulKai.com finden Sie die nötigen Angaben, um den technischen Support zu kontaktieren.

Denken Sie daran, den Abschnitt "Hilfe" auf der Website www.KiPulKai.com zu konsultieren. Dort sind die FAQs (häufig gestellte Fragen) nach Rubriken aufgeführt.

Damit Ihnen schnell geholfen werden kann, stellen Sie bitte sicher, dass Sie:

- das Handbuch konsultiert haben. Denken Sie daran, die neuesten Versionen des Handbuchs herunterzuladen, das regelmäßig auf der Website aktualisiert wird.
- eine Aktualisierung (Elternzugang) Ihres Spiels durchgeführt haben.
- die Konfiguration Ihres Rechners notiert haben (Art des Prozessors, Marke der Soundkarte, des CD-ROM-Laufwerks, der Grafikkarte usw.).
- die Fehlermeldungen, die eventuell angezeigt wurden, notiert haben.

"Bitte wenden Sie sich per E-Mail an folgende Adresse: contact@kipulkai.com, um uns Ihre Fragen und natürlich auch Anregungen mitzuteilen. Dort finden Sie auch Informationen zu den Verkaufsbedingungen, den Abos und den Neuerscheinungen."

# **WICHTIGE BEFEHLE**

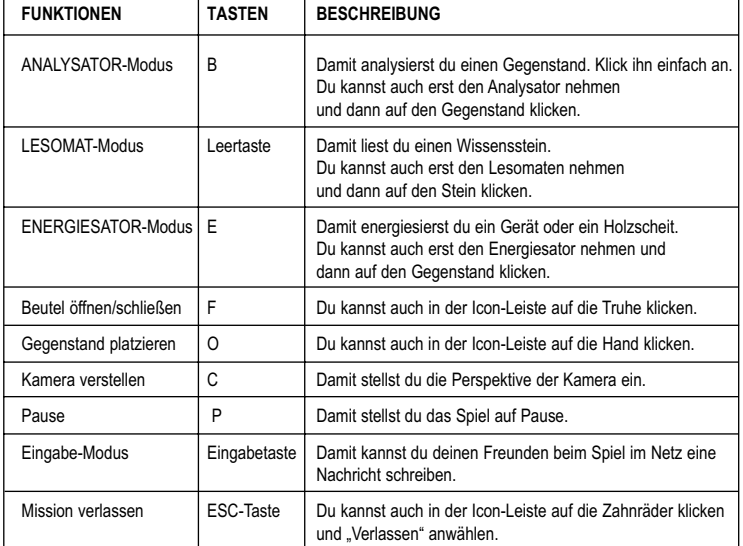

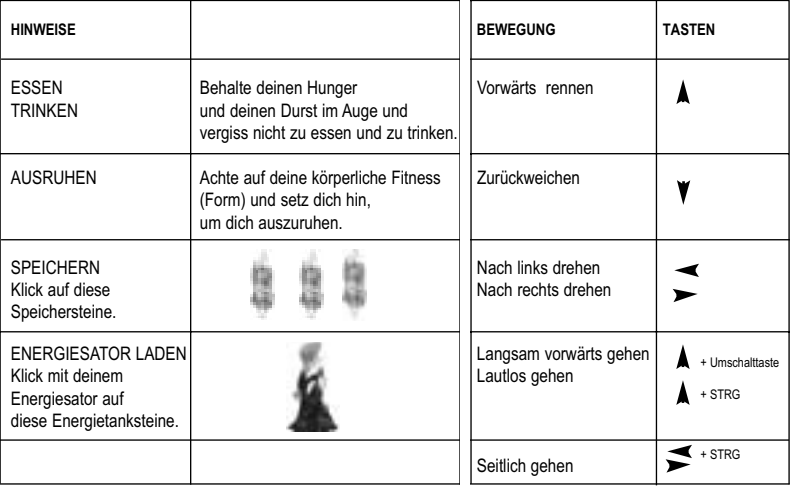